### **T: Usługa drukowania w systemie Windows.**

### Zadanie1:

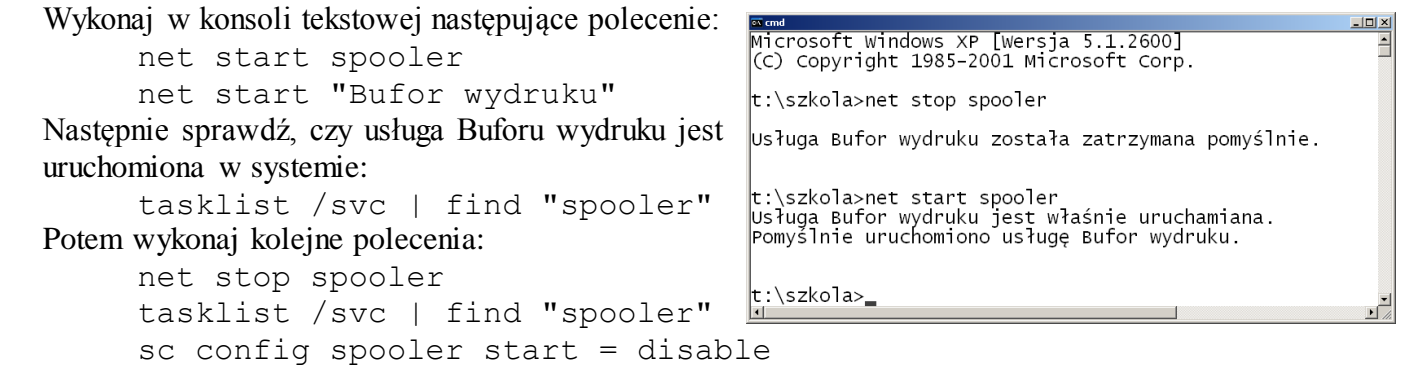

#### Zadanie2:

Przejdź do panelu sterowania i sprawdź konfigurację drukarek w systemie. Jakie informacje uzyskałeś? Zamknij okno konfiguracji drukarek i wykonaj polecenie

net start spooler

Następnie ponownie sprawdź poprzez Panel sterowania konfigurację drukarek w systemie. Jakie uzyskałeś informacje?

#### Zadanie3:

Uruchom konsolę zarządzania usługami w systemie Windows (services.msc). Wyłącz usługę Bufor wydruku. Następnie dokonaj próby instalacji dowolnej drukarki w systemie. Czy jest to możliwe?

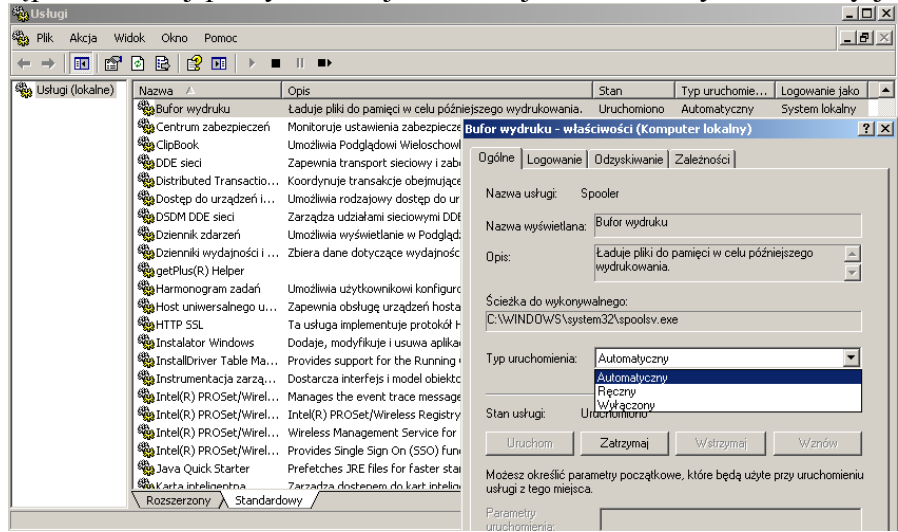

W systemie Windows XP możliwe jest zarządzanie drukarkami za pomocą interfejsu wmi (Start => Uruchom  $\Rightarrow$  wmic). Można zdiagnozować drukarki za pomoca dostępnych aliasów:

- printer ogólne informacje o drukarkach,
- printerconfig pozwala konfigurować drukarki (printerconfig get copies),
- printjob pozwala uzyskać informacje o zadaniach drukowania.

Monitorowanie stanu drukarki możemy dokonać za pomocą systemowego narzędzia Wydajność – perfmon.msc (Start => Programy => Narzędzia administracyjne => Wydajność). Wśród dostępnych obiektów można dodać np. Kolejkę wydruku a w niej liczniki np. Buforowanie zadań, Odwołania, Zadania.

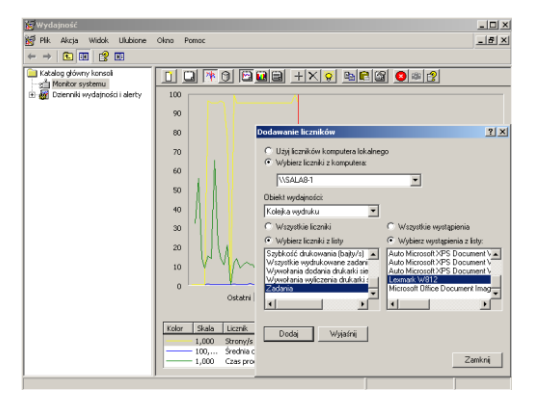

Udostępnianie Usługi drukowania dla użytkowników sieci

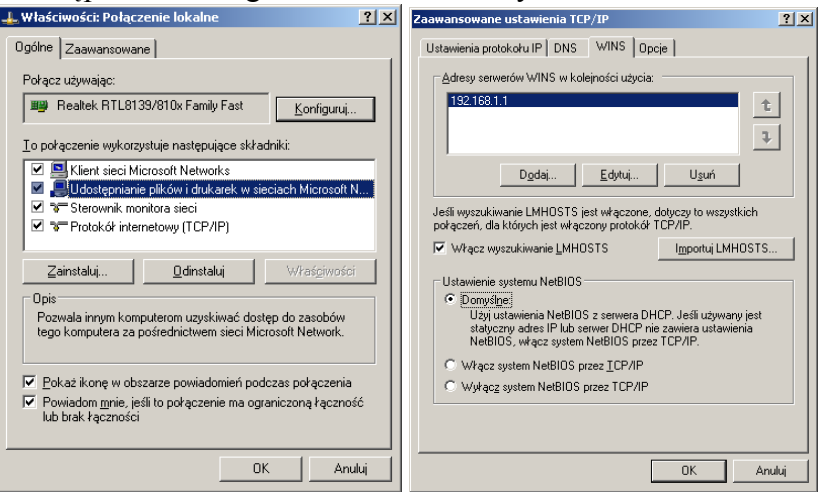

## Konfiguracja zapory sieciowej dla Usługi udostępnienia drukarek w sieci

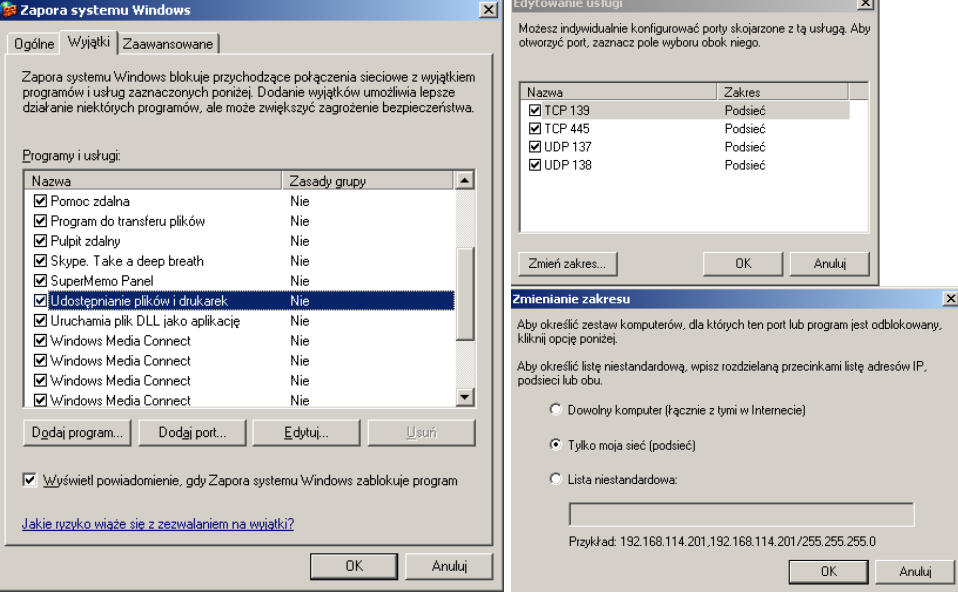

# Konfiguracja udostępniania drukarki dla użytkowników sieci

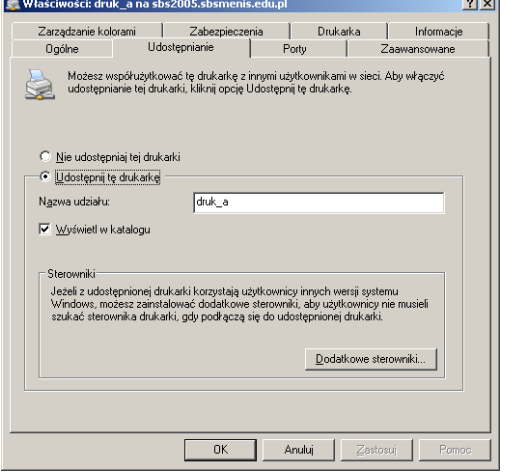

Tomasz Greszata - Koszalin 2012 - http://greszata.pl

# Lokalizowanie drukarek w sieci z domeną Windows

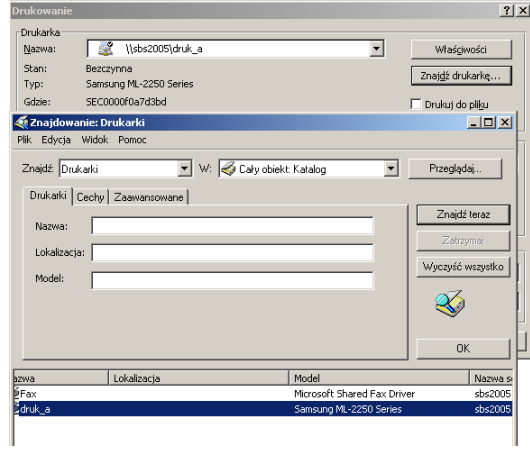